## **WebSphere DataPower XC10 Appliance 2.0** 版 <br>快速入門手冊 快速入門手冊

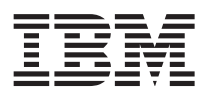

本文件彙總了 IBM WebSphere DataPower XC10 Appliance 的安裝步驟,並且論述了其最常見的性能症狀。如 需此資訊的最新版本,以及完整的安裝指示,請參閱資訊中心:[http://publib.boulder.ibm.com/infocenter/wdpxc/](http://publib.boulder.ibm.com/infocenter/wdpxc/v2r0/index.jsp)  $v2r0/index.jpg$ 

## 快速入門:安裝 Appliance 硬體

若要開始使用 Appliance,必須先將 Appliance 安裝在框架內,配置 Appliance 以進行存取,啓動使用者介面, 並確認 Appliance 的作業狀態。

## 開始之前

在定義基本配置之前,請收集下列資訊:

- 您的資料網格使用 1 十億位元還是 10 十億位元乙太網路埠。您必須全部使用 1 十億位元埠,或全部使用 10 十億位元埠。連接 MGMT0 上的管理埠。
- 管理存取及資料網格使用的乙太網路介面 IP 位址。
- 支援乙太網路介面子網路之預設閘道 (路由器) 的 IP 位址。
- 網路服務(SSH、Telnet 等)的 IP 位址。

請檢閱資訊中心內的其他系統需求。

## 程序

- 1. 將 Appliance 實際安裝在框架內。
	- 重要:切勿嘗試開啓 Appliance 的實體外殼。若開啓外殼,則會觸發安全錯誤,導致 Appliance 無法再操作。 然後,必須將其返回給 IBM® 以重新製造。
	- a. 小心地解除 Appliance 的包裝。找出提供的所有電源線、序列纜線及滑軌。
	- b. 識別框架的安裝位置,並確保 Appliance 上下方具有足夠的空間,以保持良好的通風,且便於維護 Appliance •
	- c. 固定裝載滑軌。
	- d. 將 Appliance 安裝在滑軌上,然後將 Appliance 滑入定位。
	- e. 從 Appliance 正面,使用網路纜線將 Appliance 連接至網路。您必須連接 MGMT0 埠。請使用 1 十億位 元埠或 10 十億位元埠。未提供乙太網路纜線。
	- f. 使用提供的電源線將電源供應器連接至電源插座。
	- g. 從序列主控台,連接至裝置正面的主控台連接器,此系統已配置成使用 9600 傳輸速率 8N1 (字元位元 數爲 8,無同位檢查,1 個停止位元),且不執行任何流程控制。使用提供的序列纜線來建立此連線。如 果序列主控台沒有序列埠,而只有 USB 埠,請使用 USB 轉序列配接卡或纜線。序列主控台上的建議 終端機模擬是 VT100。
	- h. 按下電源按鈕。綠色電源 LED 指示燈會亮起,並顯示序列主控台。
	- i. 會顯示登入提示。若為起始 Appliance 配置,請使用以下使用者 ID 及密碼登入:xcadmin/xcadmin。
- 重要:請勿遺失 xcadmin 使用者 ID 及密碼。如果遺失此資訊,您將無法重新登入 Appliance,且必須 將 Appliance 送回給 IBM 以重新製造,但這會消除 Appliance 上的所有資料。若要確保存取 xcadmin 使用者 ID 及密碼,請考量配置 SMTP 伺服器及電子郵件位址,以便能重設 xcadmin 密 碼。
- 2. 配置 Appliance 以使用序列主控台進行存取。 精靈會引導您完成接受授權合約以及配置乙太網路埠的程序。
- 3. 請將 Appliance 韌體更新至最新版本。 如需相關資訊,請參閱資訊中心內有關更新韌體的主題。
- 4. 執行韌體升級之後,請執行 **start-progress** 指令以監視 Appliance 的啓動進度。 當此指令傳回 STARTED 時,即表示 Appliance 已經備妥,可供您使用。
- 5. 啓動使用者介面。
	- a. 在 Web 瀏覽器位址列中,輸入起始設定裝置期間所定義的 URL 及埠資訊。您可以使用自己定義的 IP 位址或對應於 IP 位址的主機名稱,例如:https://myXC10.ibm.com。使用安全的 HTTP 通訊協定  $(HTTPS)$
	- b. 在**使用者**欄位中輸入 xcadmin。
	- c. 在**密碼**欄位中輸入對應的密碼。此密碼最初設為 xcadmin。
	- d. 按一下登入。若要登出,請按一下登出。

如果顯示「歡迎使用」頁面,則表示已順利鑑別本端 xcadmin 帳戶。

- 6. 確認 Appliance 的作業狀態。
	- Appliance 正面的綠色「電源」LED 指示燈會亮起。
	- Appliance 正面的琥珀色「錯誤」LED 指示燈未亮起。
	- Appliance 正面的綠色「快取」LED 指示燈會亮起。
	- Appliance 正面的琥珀色 「快取錯誤」 LED 指示燈將不亮起。
	- Appliance 正面的液晶顯示器 (LCD) 顯示產品版本及建置版本。

如需每個指示燈在 Appliance 上所處位置的圖表,請參閱資訊中心內有關硬體規格的主題。 如有任何疑問, 請聯絡「IBM 支援中心」。請跳至:[http://www-947.ibm.com/support/entry/portal/overview/software/websphere/](http://www-947.ibm.com/support/entry/portal/Overview/Software/WebSphere/WebSphere_DataPower_XC10_Appliance) [websphere\\_datapower\\_xc10\\_appliance](http://www-947.ibm.com/support/entry/portal/Overview/Software/WebSphere/WebSphere_DataPower_XC10_Appliance) °

第一版(**2011** 年 6 月)

**© Copyright IBM Corporation 2011.**